3 Authors: Ian Bentley<sup>1</sup>, Vona Kuczynska<sup>2</sup>, Valerie M. Eddington<sup>3</sup>, Mike Armstrong<sup>4</sup>, and Laura

1. Department of Chemistry and Physics, Saint Mary's College, Notre Name, IN, USA

Title: BatCount: A software program to count moving animals

4  $N.$  Kloepper<sup>3\*</sup>

 2. U.S. Fish and Wildlife Service, Missouri Ecological Services Field Office, Columbia, MO, USA 3. Department of Biological Sciences and Center for Acoustics Research and Education, University of New Hampshire, Durham, NH, USA 4. U.S. Fish and Wildlife Service, Kentucky Field Office, Frankfort, KY, USA \*Corresponding author Abstract: One of the biggest challenges with species conservation is collecting accurate and efficient information on population sizes, especially from species that are difficult to count. Bats worldwide are declining due to disease, habitat destruction, and climate change, and many species lack reliable population information to guide management decisions. Current approaches for estimating population sizes of bats in densely occupied colonies are time-intensive, may negatively impact the population due to disturbance, and/or have low accuracy. Research-based video tracking options are rarely used by conservation or management agencies for animal 20 counting due to the perceived training required to operate. In this paper, we present BatCount, a free software program created in direct consultation with end-users designed to automatically count aggregations of bats at cave roosts with a streamlined and user-friendly interface. We report on the software package and provide performance metrics for different recording habitat

 conditions. Our analysis demonstrates that BatCount is an efficient and reliable option for counting bats in flight and has important implications for range- and species-wide population monitoring. Furthermore, this software can be extended to count any organisms moving across a camera including birds, mammals, fish or insects.

Introduction:

 Effective species management and conservation hinges on accurate population information. For species that are cryptic and/or difficult to count, such as bats, traditional population estimates including visual, photographic counts, or mark/recapture techniques are prone to bias (1). Furthermore, many methods to estimate populations require observers to enter caves or roosts, disturbing threatened and endangered species during sensitive time periods that may cause bats to abandon their roost, such as during the maternity season when adults care for young. Additionally, entering caves can result in potentially exposing a colony to the pathogenic fungus responsible for white-nose syndrome (2,3). Due to these limitations, populations of most major bat caves are monitored less than would be desired to establish presence/absence at roosts, calculate population trends over time, or gain additional life history information on the timing and duration of seasonal migrations. As a result, we lack fundamental information on the population of many bat species worldwide, especially species that are currently listed as threatened or endangered. This lack of reliable population information for bats remains a priority for many agencies including the U.S. Fish and Wildlife Service (4). In the past several years, advances in technology have made thermal video systems more

cameras to record animals in the darkness. Over a decade ago, the U.S. Army Corps of Engineers

user friendly and affordable, and many researchers and governmental agencies now use these

47 created proprietary software  $("T<sup>3</sup>)$  integrated into a camera system to count bats from thermal imagery (5), but the software has not been maintained and cannot be used with current thermal imaging cameras. Recent advances in machine learning approaches and image analysis toolboxes have resulted in several algorithms for tracking the movements of animals (6–11), yet these products have not been widely used by users outside of academia, largely due to the perceived training required to run the software (M. Armstrong, personal communication; V. Kuczynska, personal communication; N. Sharp, personal communication). As a result, the few thermal imagery population estimations conducted by biologists outside of academic institutions are achieved with manual counts of video samples, which is a time-intensive process. Motivated by the desire for a free, user friendly counting program that requires little training and can be integrated with video formats from different camera manufacturers and models, we developed BatCount software. This software was designed in collaboration with U.S. Fish and Wildlife Service biologists, with a goal of quick adoption among management and conservation agencies. Due to its intuitive graphical user interface, this software does not require the user to have expertise in any coding languages, and as such is appropriate for broad use among researchers, students, and even the general public. Furthermore, by paring down the output results of the software and including a summary table and output video, we have simplified the results to include the information most relevant to end users. Although created with the main application of counting bats, due to the modifiable input parameters this software can also be used to count birds, mammals, fish or insects.

- 
- 
- 

# Materials and Methods

## Availability and hardware requirements

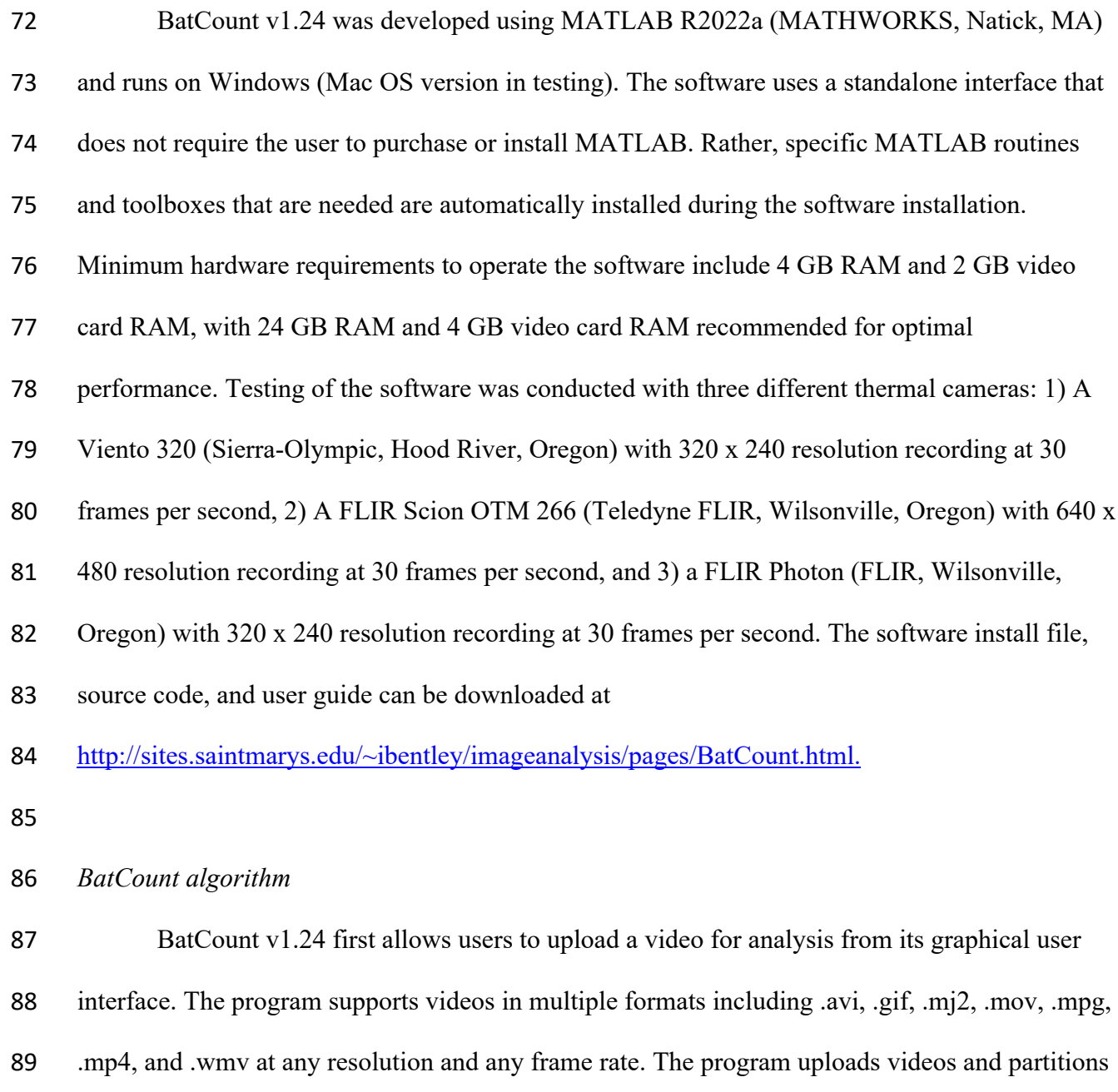

the videos into smaller video segments to improve performance as the video is analyzed. Its

interface then allows users to a preview any frame of the selected video, navigate between

frames, and edit the image for the preview (e.g., crop, zoom). The user can specify the frame

 range in which to count bats, the maximum and minimum pixel range in which to consider an object a bat, and the threshold, which determines the detection level in which the software will detect an object against the background. The user can also specify one or multiple regions of interest for tracking, which can be either a rectangle or a polygon with user specified vertices. Additionally, users can choose to ignore all objects that are either lighter or darker than the background. The final user-specified inputs include preview display settings (frame number, crossing counts, internal counts, and overlay grid) and output video settings (tracks, enter and exit, centroid, and bounding box). An example of the software interface is depicted in Figure 1.

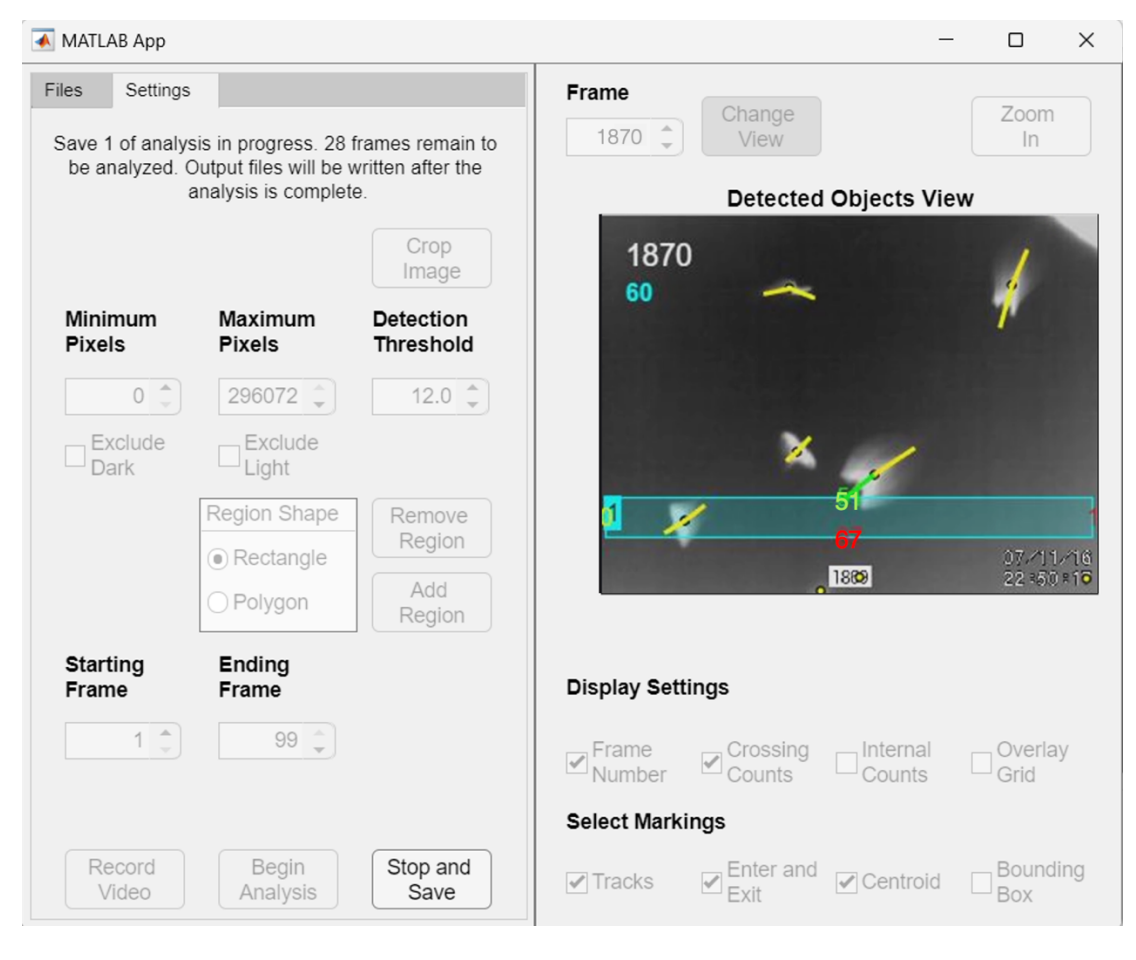

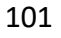

**Figure 1: BatCount user interface with a video loaded and the detected object's view** 

 **toggled on.** This image was taken during an analysis of a video, so many of the adjustable user parameters appear grayed out and not editable at this stage. A rectangular region of interest has

 been specified on this frame to count the number of bats that pass through it. The bats' overall flight trajectory starts from the top of the image and continues toward the bottom portion of the screen, intersecting the rectangular region along their path. The frame number 1870 is shown in white, and the crossing sum (60 in this case), which calculates the bats that move through the rectangular region, is displayed below it. A net count of 51 bats have entered the top of the region (shown in green), 67 have left the bottom of the region (shown in red), one net bat has exited the right (shown in red) and no net bats have exited the left side (note the blue highlighted 1, which indicates the number of the selection box, slightly obscures the yellow 0 below). See S1 Video for the original video file used for this analysis, Table S1 for corresponding summary output table and S2 Video for the software output video file. Note: for ease of visibility in the manuscript we electronically manipulated the contrast of the box counting numbers due to partial occlusion by the box and tracking line.

 The software operates by detecting moving foreground objects (bats) against a background. To account for motion relative to a static background, we use an adaptive process for background determination by calculating the median value of the local segment of video frames (as discussed in (12)). We also re-calculate the relationship between the background and exiting bats over the video duration because the background color will continually change as a result of dropping temperatures and resulting heat loss from the background surface at sunset. The local segmented video frames are used so that the overall lighting is comparable between the background and the frame of interest. The use of a median value as a background is based on the reasoning that if bats are present at any given pixel for fewer than half of the frames, then the median value will contain only background.

 The tracking phase of the software results in a count of bats moving across the user specified regions. The software determines connecting lines ("tracks") relating the center of one detected object across subsequent frames using a nearest neighbor approach. More specifically, the tracks are calculated by comparing three sequential frames. First, the center of a bat is determined in the current frame and the prior frame. Based on these positions the center is predicted for where a bat should be on the future frame, assuming linear motion. If the predicted location is within the bounding box for a bat in the future frame, then a line is drawn indicating a correctly predicted future track. The same process is run backward to determine prior tracks. The corresponding tracks for forward and backward tracks are used to determine if a bat has entered or exited a user specified region of interest. These crossing counts are ultimately used to determine overall counts for the videos. Upon completion of the counting, the software outputs 4 files: 1) an output summary

 table, 2) an output settings file, 3) a detailed counting log of the number of bats both in the entire frame and in the region of interest, and 4) if specified by the user, an output video overlaid with detected objects and tracks. An example of an output summary table is shown in Table 1 with the corresponding explanation of the output results table illustrated in Figure 2. See supplemental information for example test video (S1 Video) and corresponding output files (S1 Table and S2 Video).

 Table 1: Example output summary table. See Eq. 1 and 2 for explanation of the crossing and emergence sums. The values represented in parentheses are the actual values calculated for the

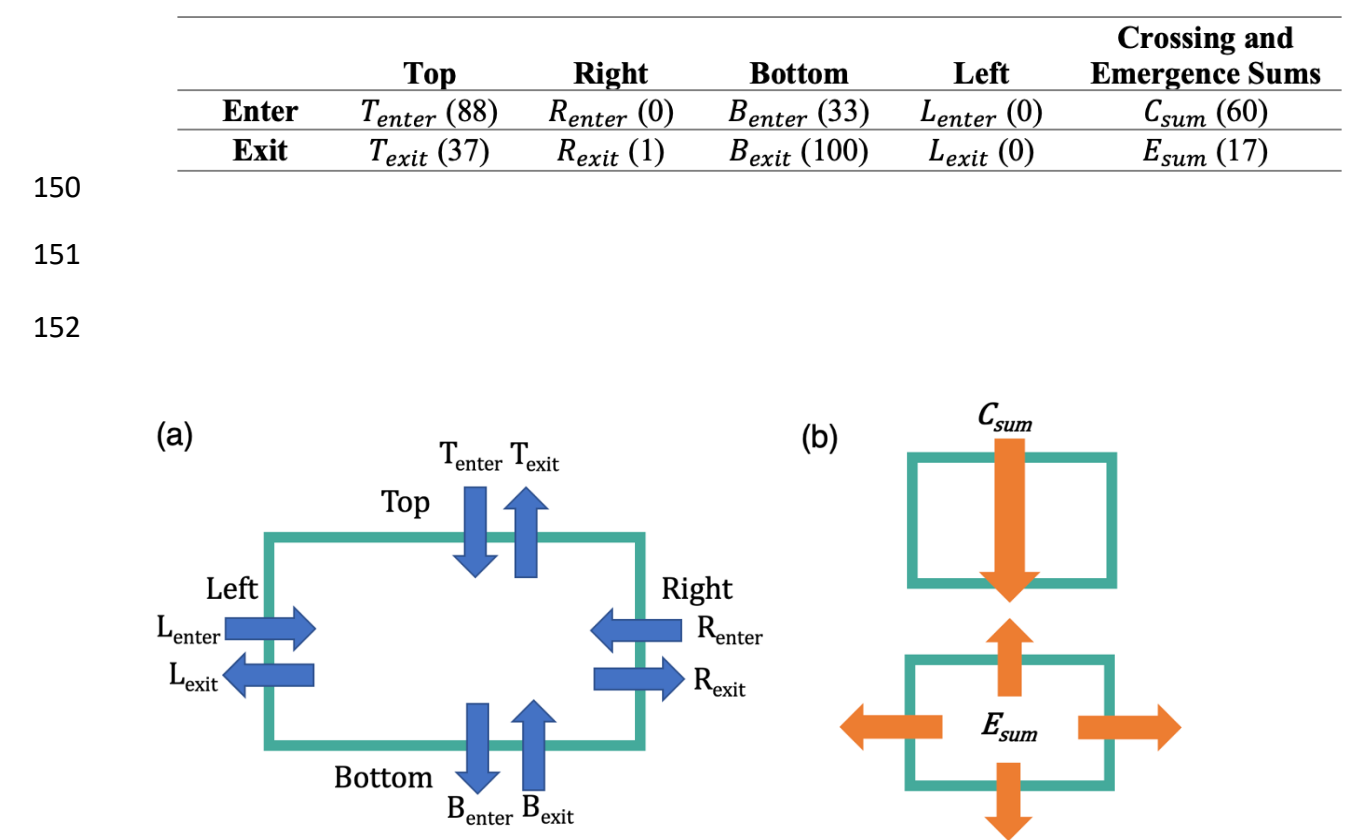

### example shown in Figure 1 (see also S1 Video).

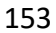

 Figure 2: Illustration of the output summary results table based on the user selected region. This example shows the output for a rectangular box. (a) The software counts the total number of bats entering and exiting each side of the selection box for the entire video. (b) illustration of the bat 157 flight profiles that would be appropriate for using the Crossing sum,  $C_{sum}$  (Eq. 1), and 158 Emergence sum,  $E_{sum}$  (Eq. 2). The  $C_{sum}$  should be used when counting bats transiting across the 159 user selected region, whereas the  $E_{sum}$ should be used when counting bats emerging from a central position within selected region.

 The software compiles the enter and exit values as bats cross each region of the rectangular box 164 or polygon, as well as calculates two summation metrics. The crossing summation metric,  $C_{sum}$ , sums the number of bats if bats are moving across the field of view of the camera in one generally polarized direction, such as bats emerging from a cave opening. For a rectangular region of interest this is calculated by summing the larger of the entering or exiting values on each side:

170 
$$
C_{sum} = \frac{1}{2} (|(T_{>} - T_{<}) + (B_{>} - B_{<}) + (L_{>} - L_{<}) + (R_{>} - R_{<})|)
$$
 Eq. 1

 where T denotes the top side, B denotes the bottom, L denotes the left, and R denotes the right (Figure 2). Here the greater than and less than correspond to the greater or and lesser, values of the entering count and the exiting counts. This automatic determination of the largest value, between enter and exit counts, allows for counting of bats crossing the camera's field of view in any direction. In the crossing sum, the values are divided by 2 to account for the double counting of the same bat entering a region of interest on one side and exiting on another, such as a bat moving from left to right or top to bottom.

179 The emergence summation metric,  $E_{sum}$ , corresponds to the number of bats leaving or entering a region of interest, such as if bats are emerging from a bat box, tree, pit cave, or if the camera was pointed directly facing a cave opening. This is calculated by:

183 
$$
E_{sum} = |(T_{enter} - T_{exit}) + (B_{enter} - B_{exit}) + (L_{enter} - L_{exit}) + (R_{enter} - R_{exit})|
$$
 Eq. 2

where the difference in respective number of bats entering and exiting each side is calculated.

186 For videos where there is bulk movement across the region of interest the  $C_{sum}$  metric is 187 greater and for videos where there is bulk movement into or out of a region of interest the  $E_{sum}$ 188 metric is larger. Both output counts are saved in the output data file and the larger of the two 189 values is displayed in the interface below the frame number. For example, Table 1 depicts the 190 actual counts in the summary output file for the example illustrated in Figure 1. The value listed 191 at the top of the selection box in Figure 1  $T_{enter} - T_{exit} = 51$ , corresponds to 51 more bats 192 entering (green) the top than had exited. Similarly, the net value  $R_{enter} - R_{exit} = -1$ , 193 corresponds to one more bat exiting (red) the right then had entered. Similarly,  $L_{enter} - L_{exit} =$ 194 0 corresponds to no net bats traveling across the left portion, and  $B_{enter} - B_{exit} = -67$ , 195 corresponds to 67 more bats exiting the bottom than entering. Based on these count differences: 196  $C_{sum} = 59.5$ , which has been rounded to 60 and is displayed below the frame number and 197 written in cyan to match the cyan color region of interest.  $E_{sum} = 17$ , and while displayed in the 198 summary output table is not visible on the software interface because it is the smaller of the two 199 numbers. If  $E_{sum}$  was greater than  $C_{sum}$ , its value instead would be displayed and shown in cyan. 200 See S1 Video for the original video file used for this analysis, Table S1 for corresponding 201 summary output table and S2 Video for the software output video file.

202 It is important to emphasize that the user should think carefully about the count values 203 most appropriate for their video. For example,  $C_{sum}$  was designed for videos in which bats are 204 truly crossing opposing regions of the selection box, i.e., top to bottom or left to right. For some 205 recording scenarios, bats may be entering crossing adjacent corners, such as entering from the 206 top and exiting the right. In these situations, relying on  $C_{sum}$  will substantially undercount the 207 bats, and it would instead be better to use the enter and exit counts from one region of the 208 selection box, such as the top. As such, users of the software should always preview the

 emergence video to determine the summary table output value that is most appropriate given the overall bat flight behavior.

*Software accuracy* 

 We evaluated the accuracy of the software with thermal recordings from 8 different locations: 6 *Myotis grisecens* (MYGR, gray bats) and 2 *Tadarida brasiliensis* (TABR, Brazilian free-tailed bat) maternity roosts. Date, location, software accuracy, and camera information for each recording is listed in Table 2. We chose videos with different roost types, species, background clutter, bat densities, and emergence profiles to represent the diversity of applications by the end user. Due to the length of recordings and density of bats in the videos at the maternity caves, manual counts of the entire video were prohibitive. Instead, we randomly selected *n* replicates (see Table 1) of 900-frame video segments from each emergence recording 221 for manual counting. Counting was conducted by trained technicians unaware of software program results. During the initial training period, the technicians both unknowingly counted the 223 same video segments and had manual counts within 96.5% of each other. After the training period, technicians unknowingly overlapped 10% of their video segments so we could ensure continued accuracy in counting. Manual counts were conducted with a frame-by-frame analysis using the KMPlayer software (version 4.2.2.58) in 50 frame segments. To expedite counting, we manually counted bats entering and exiting one of the four rectangular regions (the same region and side for each video) and compared the performance of the software to the manual counts.

- 230 Table 2: Recording date (month/day/year), location (county, state), camera type, average number
- 231 of bats per 900-frame segment, number of video segments included in the analysis, and overall

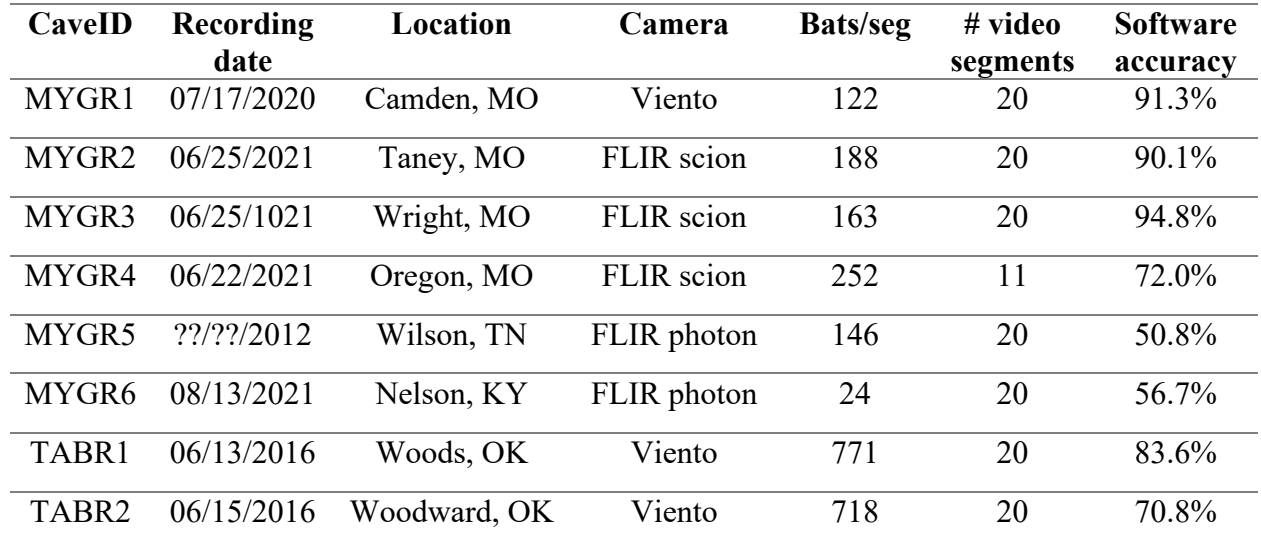

232 software accuracy for each of the 8 recordings used to evaluate the software.

233

#### 234 Results and Discussion

 At the maternity roosts, BatCount software accuracy ranged from 94.8 to 50.8% (Table 2). Software performance strongly depended on video quality, with the highest performance achieved for videos with strong contrast between the bats and the background and minimal overlap of bats. Our peak accuracy of 94.8% is slightly higher than the reported accuracy of 93% for the T3 system (5). Camera model also affected performance, with videos recorded by the FLIR Scion and Viento cameras (average performance 85.6 and 81.9%, respectively) 241 outperforming those recorded by the FLIR photon camera (average performance 53.8%). The poor accuracy of the videos MYGR5 and MYGR6 was due primarily to a combination of low background contrast and poor video resolution; even our trained technicians struggled to visually discriminate bats against the background. Therefore, we cannot disambiguate whether the poor

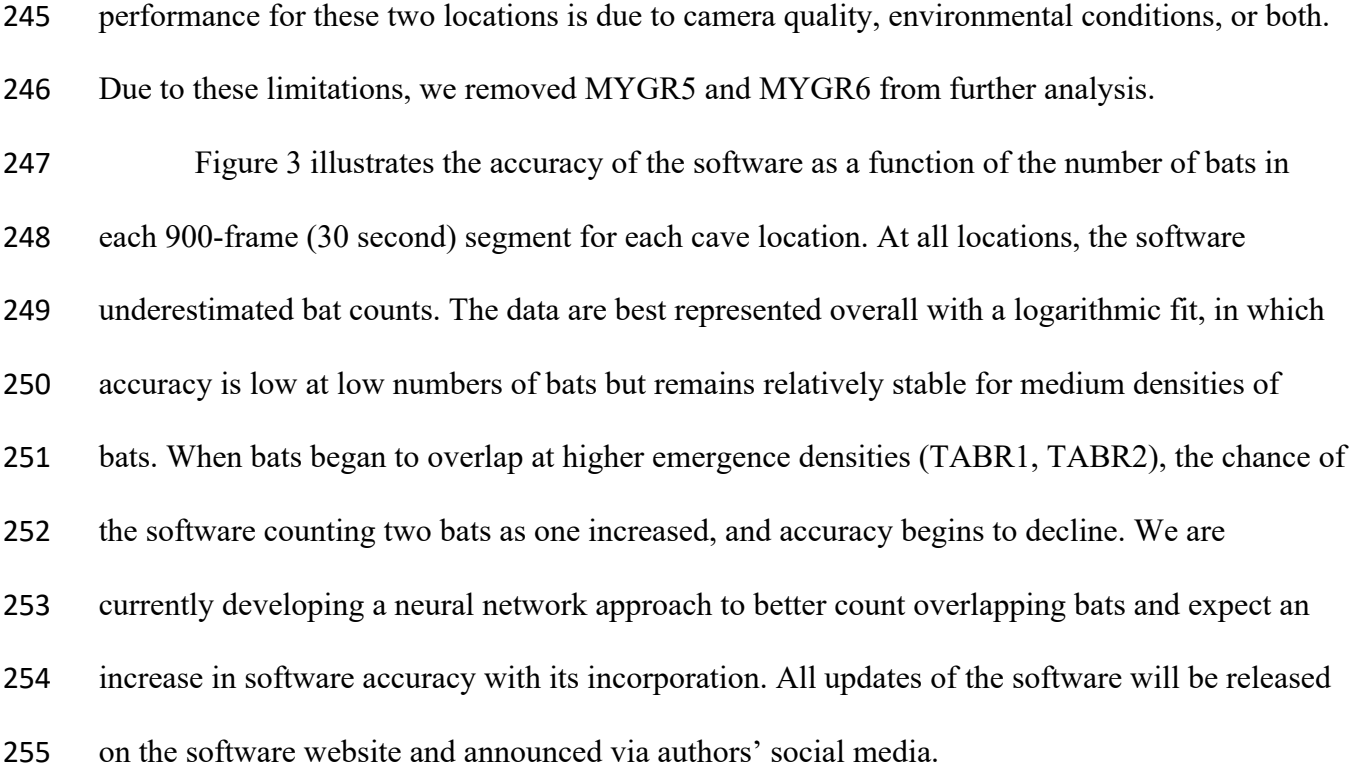

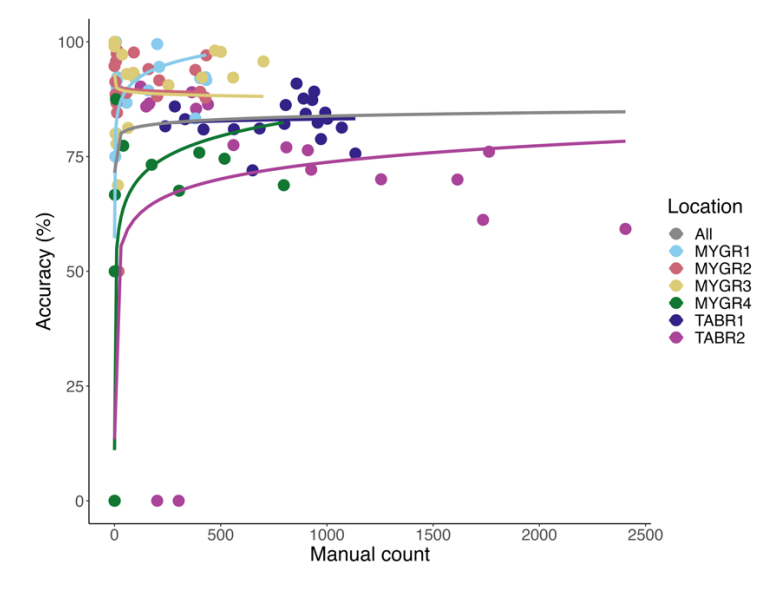

 Figure 3: Performance curves based on number of bats in each video segment. At low numbers of bats (< 50 bats per 30 second segment), the software demonstrated variable accuracy. At medium numbers of bats (between 50 and 800 bats per 30 second segment), the software performance remained stable, with location affecting overall accuracy. At high numbers of bats (> 800 per 30 second segment), performance began to decline as bats overlapped.

 Although the exact processing time of the software depends on the length of the video and number of bats in each recording, we can make some general statements about the software processing time. Using the minimum hardware requirements listed to run the software, the software processes approximately 1 frame per second. Computers with the recommended specifications can process approximately 2 frames per second. For example, an emergence that lasts 60 minutes and was recorded at 30 frames per second would take approximately 15 hours to process. This time can be partitioned by counting specific segments of the longer emergence video. We also found it helpful to run the counting software overnight. In comparison, our 271 trained technicians manually counted the more challenging videos at a rate of 1 frame every 2 minutes. Thus, with standard PC equipment our software can count bats 250 times faster than human effort and reduces human bias. The speed of the software can be further accelerated by using a supercomputer, which should be able to process an entire emergence video in less than a second. The next step for this software is integration into the ground-truthing component of a method to estimate animal populations with passive acoustics (13).

 In conclusion, with our performance testing we know that the current version of our software is highly accurate when recording gray bats with a high-resolution camera. Future releases of the software will increase performance for dense bat flights. By developing the software in close consultation with and testing from end-users, we have developed a counting software that is intuitive, easy to use, and provides informative summary output including total counts and an output video. This software eliminates the need to exhaust our most precious resource as a conservation community—time. We are currently working with end-users to develop and implement best practices for both placement of cameras in the field and placement

- of the user-defined selection boxes for software counting. This software provides a free and
- powerful tool to obtain population counts of bats emerging from roosts and can be a valuable
- resource to aid in population estimation and species conservation.
- 

#### **Acknowledgments**

- This work was supported by the National Science Foundation (Award Number
- 1916850), the U.S. Fish and Wildlife Service, the Kentucky Natural Lands Trust, and the Nature
- Conservancy. The findings and conclusions in this article are those of the authors and do not
- necessarily represent the views of the U.S. Fish and Wildlife Service. The authors would like to
- thank Z-Bar Ranch, Melynda Hickman, Missouri Department of Conservation, Tumbling Creek
- Cave Foundation, John and Jean Swindell, and Mark and Daniel Mauss for access for field
- recordings, Jordan Meyer, Dave Woods, Stephanie Dreessen, Cassi Mardis, and Cory Holliday
- for assistance with video collection, Jim Cooley and the Cave Research Foundation for field
- assistance, and Lindsey McGovern and Zachary Ahmida for manual counting. We would also
- like to thank Alexandria Weesner for developing an alternate prototype tracking code.
- 
- 1. O'Farrell MJ, Gannon WL. A Comparison of Acoustic Versus Capture Techniques for the Inventory of Bats. Journal of Mammalogy. 1999 Feb 16;80(1):24–30.
- 2. Team W nose SR. Recommendations for managing access to subterranean bat roosts to reduce the impacts of white-nose syndrome in bats. Multi-agency and Organization Committee. 2019.
- 3. Hoyt JR, Kilpatrick AM, Langwig KE. Ecology and impacts of white-nose syndrome on bats. Nature Reviews Microbiology. 2021;19(3):196–210.
- 4. Kilpatrick AM, Hoyt JR, King RA, Kaarakka HM, Redell JA, White JP, et al. Impact of censusing and research on wildlife populations. Conservation Science and Practice. 2020;2(11):e264.

 5. Elliott WR, Shiels D, Colatskie S, Dzurick C. Gray Bat (Myotis grisescens) thermal infrared monitoring in Missouri, 2008-2011. Missouri Department of Conservation, Jefferson City, MO DOI. 2011;10.

- 6. Pérez-Escudero A, Vicente-Page J, Hinz RC, Arganda S, De Polavieja GG. idTracker: tracking individuals in a group by automatic identification of unmarked animals. Nature methods. 2014;11(7):743–8.
- 7. Mathis A, Mamidanna P, Cury KM, Abe T, Murthy VN, Mathis MW, et al. DeepLabCut: markerless pose estimation of user-defined body parts with deep learning. Nature neuroscience. 2018;21(9):1281–9.
- 8. Rodriguez A, Zhang H, Klaminder J, Brodin T, Andersson PL, Andersson M. ToxTrac: A fast and robust software for tracking organisms. Methods in Ecology and Evolution. 2018;9(3):460–4.
- 9. Pereira TD, Aldarondo DE, Willmore L, Kislin M, Wang SSH, Murthy M, et al. Fast animal pose estimation using deep neural networks. Nature methods. 2019;16(1):117–25.
- 10. Sridhar VH, Roche DG, Gingins S. Tracktor: image-based automated tracking of animal movement and behaviour. Methods in Ecology and Evolution. 2019;10(6):815–20.
- 11. Corcoran AJ, Schirmacher MR, Black E, Hedrick TL. ThruTracker: open-source software for 2-D and 3-D animal video tracking. bioRxiv. 2021;
- 12. user3725204. Background extraction and update from video using matlab [Internet]. [cited 2021 Apr 12]. Available from: https://stackoverflow.com/questions/24278661/background-331 extraction-and-update-from-video-using-matlab/41674453#41674453
- 13. Kloepper LN, Linnenschmidt M, Blowers Z, Branstetter B, Ralston J, Simmons JA. Estimating colony sizes of emerging bats using acoustic recordings. R Soc Open Sci. 2016;3(3):160022.